# ETC22 - Embedded Technology Club

ETC22C - Embedded Technology Club Organizovaný ČVUT FEL v r. 2023 pro středoškolské studenty se zájmem o techniku a další její studium Setkání 5, 17.4.2023

# ETC22 – dnešní náplň

### Rekapitulace poznatků

Podíváme se do svých poznámek, co nám vyšlo. Elektronické obvody "tleskací lampičky"

### Laboratoře:

### Pokračovat v řešení a dokončení experimentů dle přednášky č. 2 a 3

- Pokud stíháme, dokončení měření rychlosti zvuku s využitím piezo bzučáku a mikrofonu se zesilovačem dle experimentu Ex 3.1A\* str.3 přednáška 2.
- Realizace "Tleskací lampičky" s mikrofonem a zesilovačem s indikací tlesknutí pomocí LED.

Základní varianta pouze s elektronickými obvody

Varianta s el. obvody a procesorem s programováním pomocí Ardublock

### Rekapitulace – co jsme zjistili, co již známe?

Jaké napětí bylo na červené, žluté zelené, modré LED? Jak se určil proud tekoucí jednotlivými LED a jaká byl a jeho velikost ? Jakou max. frekvenci blikání LED bylo možno sledovat zrakem? Jak se projevila změna střídy signálu PWM budícího LED při f= 50 Hz a vyšší? K čemu u voltmetru slouží průměrování (nastavení "*numbre of samples*"). K čemu slouží nastavení "*rising edge*", "*falling edge*"v osciloskopu. Co je to fototranzistor, k čemu slouží a jak se zapojí do obvodu? Jakou frekvencí blikaly zářivky v učebně? Co je to optická závora a k čemu se může využít? Jaké je uspořádání optického reflexního snímače a k čemu jej lze využít? Bipolární tranzistor NPN, jak se určí jeho proudový zesilovací činitel? Jaké napětí  $U_{BE}$  (báze –emitor) bylo našem tranzistoru při měření? Jak se na schématu rozliší elektrody báze, kolektor, emitor tranzistoru NPN? K čemu jsme používali bipolární tranzistor NPN?

## Ex 2.12B \* Indikace tlesknutí pomocí LED

#### . Úpravy hodnot dle dostupného materiálu

Místo R21, R22 náhrada 1x 5k6

- $R19 = 2k2$
- R24= 470

 $C3 = 4M7$ 

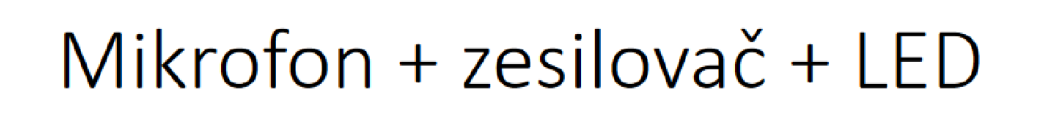

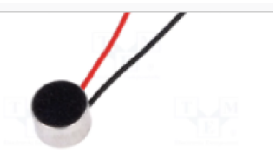

- · pokud chceme signálem z mikrofonu ovládat mikrokontrolér, hodí se přidat další tranzistor, který nám na výstupu poskytne již téměř "digitální signál"
- · podívejte se osciloskopem do bodu TP4...

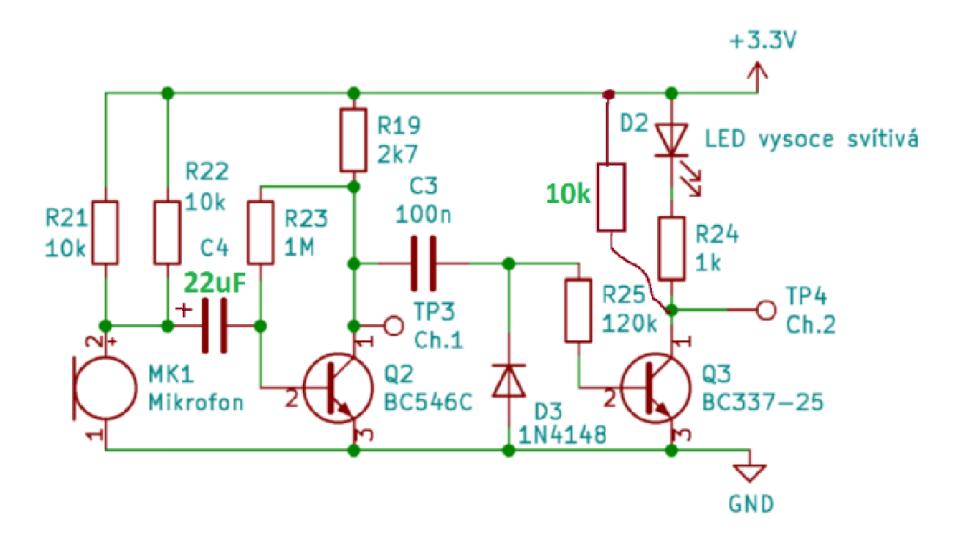

Kopie z prezentace č. 4. ETC22, V. Petrucha

Prodloužení impulsu procesorem, při tlesknutí se na TP4 na chvíli objeví "0" .

.

### Pokud se našla nula, rozsvítit LED na několik sekund a pak znovu testovat pinem procesoru výstup TP4. Nová verze Ardu block je na stránkách ETC22

https://embedded.fel.cvut.cz/sites/default/files/kurzy/ETC22/ardublock-g030/bundle-1v1-C0\_\_\_Ardublock\_2023\_4\_9.zip

bundle-1v1-RC0.exe, stejná instalace: Ardublock, názvy pinů lze měnit přimo na bloku (napr. z D11 na PA0) - není potřeba žádná převodní tabulka

3.2) stm32duino aktualní verze s přidanou deskou G03XJ\_LAB - rozšířena na 64kB FLASH a s UART na spravnych pinech č. 5 a č. 6 Konec